# **EXAMAHA**

## **YVC-1000**

## **Firmware (ver. 3.00) Specification changes due to updates**

### **Two mute functions that worked separately are now linked.**

The microphone mute and USB output mute are now linked. Pressing the mute button on the microphone (YVC-MIC1000) mutes all audio output via USB from the main unit.

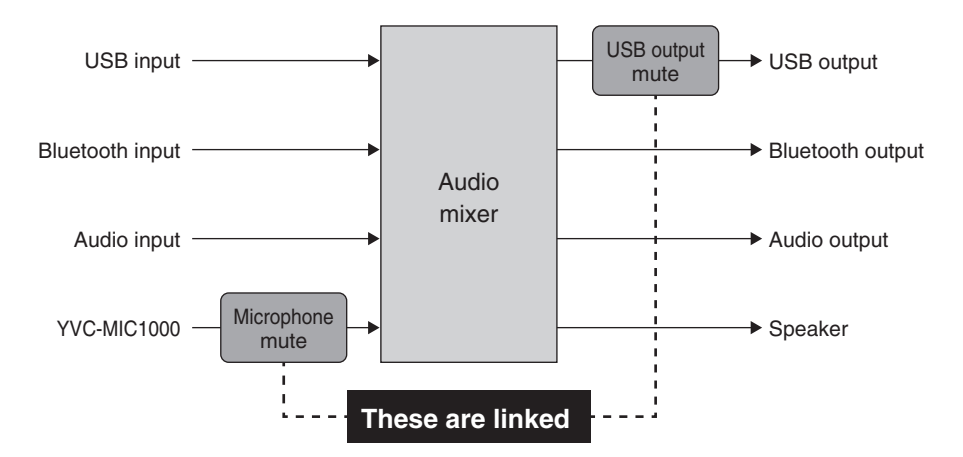

#### [For users of the external microphone connection function]

Follow the procedure below to unlink the two mute functions. After unlinking, the audio from the external microphone is output via USB, even when the mute button on the microphone is pressed.

- 1. Download "YVC-1000 Configurator (ver. 1.09 or later)" from the download page on the website, and then start it.
- 2. Select the "USB" tab, and then select "NO SYNC" from the "MICROPHONE MUTE" drop-down list.
- 3. Close the "YVC-1000 Configurator".

The YVC-1000 restarts automatically with the settings applied.

Manual Development Group © 2019 Yamaha Corporation Published 09/2019 IPES-A0

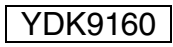

Free Manuals Download Website [http://myh66.com](http://myh66.com/) [http://usermanuals.us](http://usermanuals.us/) [http://www.somanuals.com](http://www.somanuals.com/) [http://www.4manuals.cc](http://www.4manuals.cc/) [http://www.manual-lib.com](http://www.manual-lib.com/) [http://www.404manual.com](http://www.404manual.com/) [http://www.luxmanual.com](http://www.luxmanual.com/) [http://aubethermostatmanual.com](http://aubethermostatmanual.com/) Golf course search by state [http://golfingnear.com](http://www.golfingnear.com/)

Email search by domain

[http://emailbydomain.com](http://emailbydomain.com/) Auto manuals search

[http://auto.somanuals.com](http://auto.somanuals.com/) TV manuals search

[http://tv.somanuals.com](http://tv.somanuals.com/)